# **AutoCAD Crack Download**

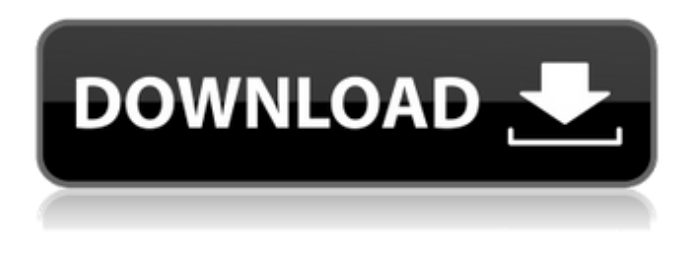

### **AutoCAD Crack+ Free Download**

AutoCAD Free Download is a software-based solid modeling program and a full-featured 2D/3D CAD application, with capabilities such as sheet-metal design, application of photo-etched patterns, powder coating, and other design-related tasks. After creating a new drawing, the program automatically enters a drawing mode (mode), in which users can freely draw or edit the drawing (see Figure 1). Figure 1: Drawing mode Mode switches automatically between editing and drawing when users start drawing or move the tool. Although AutoCAD Activation Code is mainly used for 2D design, users can also create 3D models. In addition to 2D and 3D design, AutoCAD Torrent Download also provides design applications for mechanical and architectural drafting. AutoCAD Crack Free Download Drawing Figure 2: New drawing (View Menu > Drawing) In the example shown here, users can create a new 2D drawing by choosing "new drawing" from the View Menu. To create a new drawing, choose "New Drawing" from the View Menu (see Figure 2), and select a drawing template from the list. AutoCAD offers 18 drawing templates, including basic drawing templates such as Quick Keys for drawing circular arcs and trigonometric functions. Figure 3: Drawing template menu Users can modify the template drawing after creating the drawing by clicking on the drawing template. The drawing template function is available only on the drawing mode, and also in the "Ribbon" palette. Open Multiple Files Figure 4: Open Multiple Files (View Menu > Open Multiple Files) Users can select several files from the folder tree to be opened in the drawing mode. When users close the Multiple Files menu, all the open files are closed. Figure 5: Open Multiple Files menu After drawing one or more new drawings, users can select a drawing in the same drawing mode to view the drawing properties. Figure 6: Drawings and Properties In the example shown here, users can select a drawing in the current drawing mode to display the drawing properties in the Properties palette. AutoCAD Color Modes Figure 7: The Color dialog box Users can adjust the color settings for each layer in the current drawing by choosing "Color" from the Layers or Color drop-down

#### **AutoCAD**

the product AutoCAD LT The product AutoCAD does not store any data in the main database. Instead, it maintains a set of external database tables, which store the information about objects. These external tables are updated with information from the main database during the drawing session. To update the external tables, the AutoCAD interface accesses the external database tables, and passes the information to the AutoCAD main database. It is possible to create external tables (named databases) using the Create Database dialog box from the Workbench. As the object exists in the main database, the external database also contains information about the object. AutoCAD LT can read and write and read only the external database tables of the main database and thus accesses and edits drawing information stored on the main database. If AutoCAD LT saves a drawing, all external tables are updated. Objects In AutoCAD 2010, the object store was stored in the so-called object catalog. The object catalog contained a collection of objects, each with their own unique identifier. Objects could be parts, dimension lines, text, variables, solids, layers, views and legends. AutoCAD 2010 introduced a new way of managing objects in AutoCAD. The object

database is now much smaller and much faster than the old system, with an object size of 64 KiB, the lowest in AutoCAD history. The Object Database is built on top of the CEDATCOBJECT Object Database Language (ODBL) which is a DB2 UDB variant. Objects and their attributes were no longer stored separately in the DBMS; object attributes are now stored in the individual objects themselves. This is possible because AutoCAD objects are now only basic data types, and the object attributes now take care of the storage and retrieval of the object attributes. Object attributes can be either with or without value restrictions. For simple objects, this leads to a much faster storage and retrieval performance. AutoCAD also introduced the concept of object collections (Object Catalogs). Object collections are hierarchical containers that store objects together. This can be a practical solution when objects belonging to the same group or type should be managed together. Object collections are managed using the Object Catalogs dialog box. Object collections are independent from the system database, and have their own unique identifiers. The object database is one of several databases managed by the AutoCAD application. The other databases that are managed by the AutoCAD application are the drawing a1d647c40b

## **AutoCAD Keygen For PC**

1. Open the Autocad application. 2. Click Start and then click Autocad (you may have to install the Autocad application first, as discussed earlier). 3. Click Design tab, and select the menu item. 4. Click in the left margin of the window to show the next level of menu. 5. Click Animation View. 6. Click Options. 7. Select the dialog menu options. 8. Select the Option Set menu and click OK. 9. Select the dialog menu options in the Autodesk design. 10. Click in the lower-left corner of the window to show the next level of menu. 11. Click Properties. 12. Click Properties dialog. 13. Click in the left margin of the window to show the next level of menu. 14. Select the Logic menu and click OK. 15. Select the menu options you want. 16. Click in the lower-left corner of the window to show the next level of menu. 17. Click Save. 18. Click Exit. Autocad Component Installation Autocad is an application that is made up of components. You can install and activate Autocad components without installing Autocad. As discussed earlier, Autocad uses Iso-ORG tools. These tools are written in a scripting language called AutoLISP (Auto-Lisp). 1. Install the Autocad Iso-ORG components. 2. Select the file menu and click Autodesk. 3. Click the Start button to start the Autocad AutoLISP installer. 4. Follow the instructions on the screen. 5. When the installer is complete, select the file menu and click Autodesk. 6. Click the Design tab, and select the menu item. 7. Click in the left margin of the window to show the next level of menu. 8. Click Animation View. 9. Click Options. 10. Select the dialog menu options. 11. Select the Option Set menu and click OK. 12. Select the dialog menu options in the Autodesk design. 13. Click in the lower-left corner of the window to show the next level of menu. 14. Click Properties. 15. Click Properties dialog. 16. Click in the left margin of the window to show the next level of menu. 17. Select the

## **What's New in the?**

Create change requests and communicate design decisions in real time. Share your views with your peers and colleagues to coordinate work on a single drawing. Create, modify, and respond to comments and changes directly within your drawing. (video: 2:10 min.) Live View automatically aligns text, lines, arcs, and circles with the grid. Layers are automatically aligned when placed on top of one another. (video: 1:30 min.) Edit and embed hyperlinks and move objects. Make complex changes to a design by dragging and dropping elements. Drag and drop elements from a new browser tab to your drawing. (video: 1:30 min.) Change Tracking: View, save, and revert to previous versions of your drawings, including changes made to design properties. Modify your designs while you work on others. AutoCAD's tracking feature automatically associates text, lines, and other objects with a drawing's properties. These properties are designed for the maintenance and quality control of a design. (video: 2:50 min.) Enhance your drawings with geometric, labeling, and text-editing tools. Create simple or complex 3D models by applying modifiers. (video: 1:45 min.) Search, copy, paste, and transfer objects. Snap and rotate objects in place, and save multiple copies of your objects. The new search and replace function replaces text, lines, and symbols in a single action. (video: 2:00 min.) New Annotation Objects: Use the new Text, Text Linetype, and Link Objects to annotate drawings. Preview, edit, and make text, lines, and links a text layer with a single click. (video: 2:10 min.) Intelligent Ink Pen: Use Ink Pen to annotate drawings directly on the screen, without a mouse. Annotations are automatically detected in a variety of drawing types, including 3D objects. Use the new Ink Pen to draw and edit color, style, and size. (video: 2:50 min.) Create custom pens. Use the new Pen Objects to draw and edit the properties of pens, so you can customize the look of ink and paint. Use the Pen Tool to create pen effects, such as gradient fills, paths, and brushes. (video: 1:50 min.) CAD Command Center: Get to all the controls you need, where you need

# **System Requirements:**

Minimum: Requires a 64-bit processor and operating system. Processor: Intel Core 2 Quad CPU Q6600 @ 2.40GHz or higher Memory: 4GB RAM Graphics: NVIDIA GeForce 8600 GS with 256MB or AMD Radeon HD 2600 with 512MB of VRAM DirectX: Version 9.0c Hard Drive: 20GB of free space available Sound Card: DirectX compatible sound card Recommended: Processor: Intel Core 2 Quad CPU Q9550 @ 2.83GHz or higher

Related links: